Amtrak – Reservations – Confirmation 6/28/10 6:13 PM

#### CONFIRMATION

Thank you for choosing Amtrak! Your reservation is complete.

<THIS IS NOT A TICKET>

# Reservation Number 147530

We have sent an E-mail confirmation to the following address(es):

cdd@astro.caltech.edu

## **Billing Information**

Darren C Dowell 754 N. Mar Vista Ave. Pasadena, CA 91104

Total **\$50.00** 

**Credit Card:** Visa \*\*\*\*\*\*\*6664

This is not a ticket.

### **Modify or Cancel Reservation**

To modify or cancel your reservation online you will be asked to supply the reservation number and e-mail address or phone number you used to book the trip. Not all reservations are eligible for online modifications. Cancellation and/or refund fees may apply.

Retrieve this reservation.

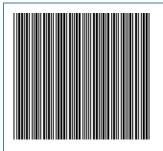

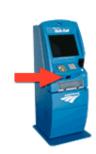

#### **Ticket Information**

To pick up tickets at a Quik-Trak ticketing kiosk, print this confirmation page. At the station, scan the barcode under the Quik-Trak scanner and then touch the 'Print Tickets' button. No credit card is needed.

## **Purchase Summary**

**Wednesday, June 30, 2010** 589 Pacific Surfliner (<u>SAN</u> - <u>LAX</u>)

Depart: 5:55 pm, Wednesday, June 30, 2010 Arrive: 8:55 pm, Wednesday, June 30, 2010

Duration: 3 hr, 0 min

**Amenities** 

▶1 Adult \$36.00

▶ 1 Business Class Seat \$14.00

Subtotal **\$50.00** 

**Purchase Total** 

\$50.00

#### AMTRAK.COM SERVICES

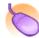

## **Create a User Profile**

You can take advantage of more great site features by creating a user profile. Get access to Tripfolio, your customizable travel planning tool, and sign up for Amtrak e-mail announcements. Click on the 'go!' button and we'll help you start creating your own user profile.

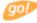